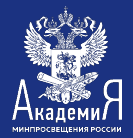

Две основные глобальные поисковые системы Яндекс и Google уделяют очень большое внимание вопросам безопасности. Поэтому в каждой из них разработчики создали специальную систему фильтрации результатов поиска, которую может настроить каждый пользователь.

## **БЕЗОПАСНЫЙ ПОИСК ЯНДЕКСА**

- Открыть главную страницу Яндекса и авторизоваться (войти со своим логином и паролем). Это необходимо для доступа к индивидуальным настройкам поиска.
- Подвести курсор к названию своей учетной записи, кликнуть по ней левой кнопкой и в меню выбрать пункт Настройка. После этого мы попадаем на страницу выбора настроек. На странице настроек выбрать Настройка результатов поиска

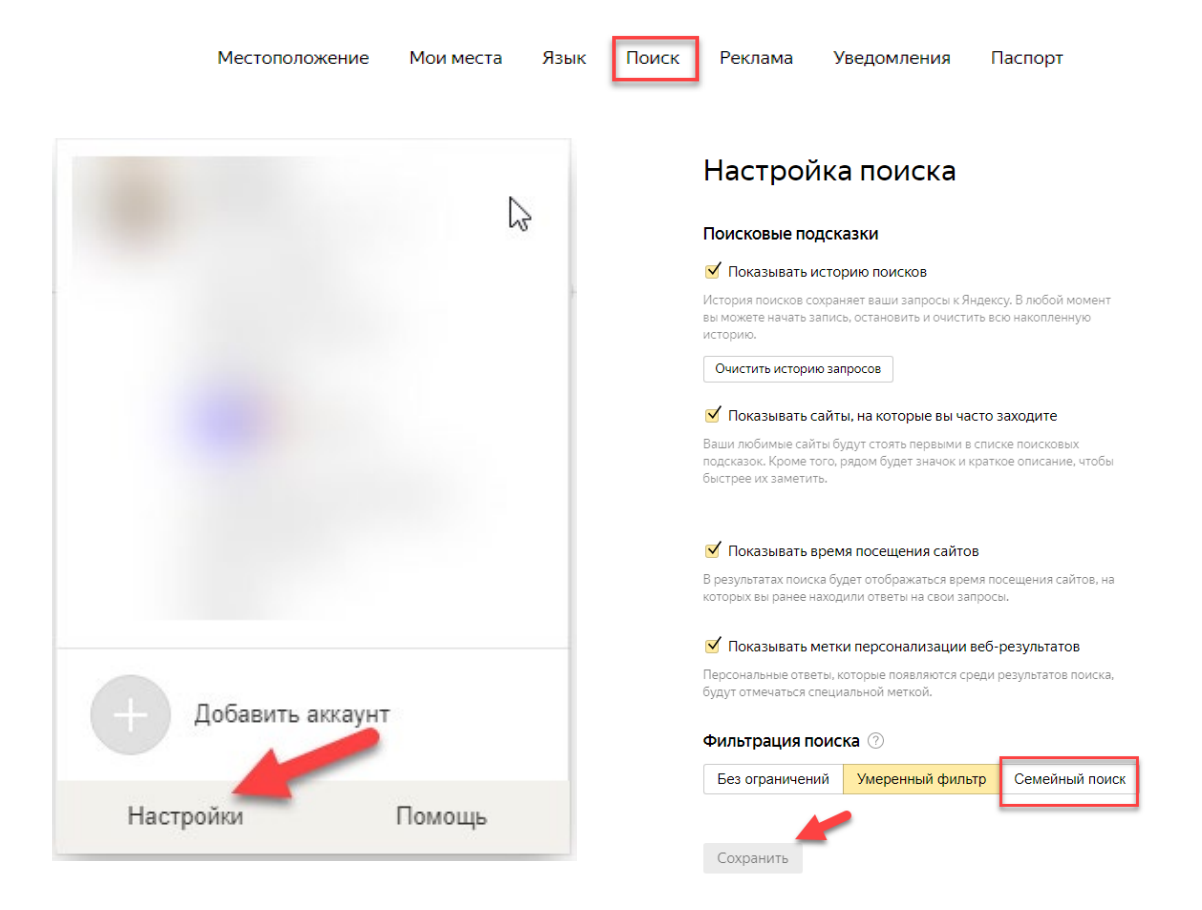

• Выбрать раздел Фильтрация поиска. Он имеет три режима: Без ограничений – фильтрация полностью отключена, Умеренный фильтр – при таком режиме из результатов поиска исключаются сайты эротического содержания, Семейный поиск – исключает сайты, содержащие ненормативную лексику и порнографию. Исходя из этого, если вы хотите обезопасить себя и детей от вредных сайтов, выбирайте режим «Семейный поиск». Для отключения безопасного режима выберите режим Без ограничений. В этом случае, вы используете поиск на свой страх и риск.

Если вы часто пользуетесь поиском от Яндекса и хотите хранить все ваши запросы и просматривать результаты поиска, то в разделе «Мои находки» включите процесс записывания истории.

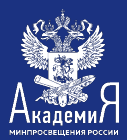

## **БЕЗОПАСНЫЙ ПОИСК GOOGLE**

Подобная защита есть и у поиска Google. Для того, чтобы включить безопасный поиск необходимо:

- Авторизоваться этой системе.
- Перейти на страницу Google.com, ввести какой-нибудь запрос, нажать Enter.
- Выбрать пункт Настройки поиска.
- На странице настроек поиска

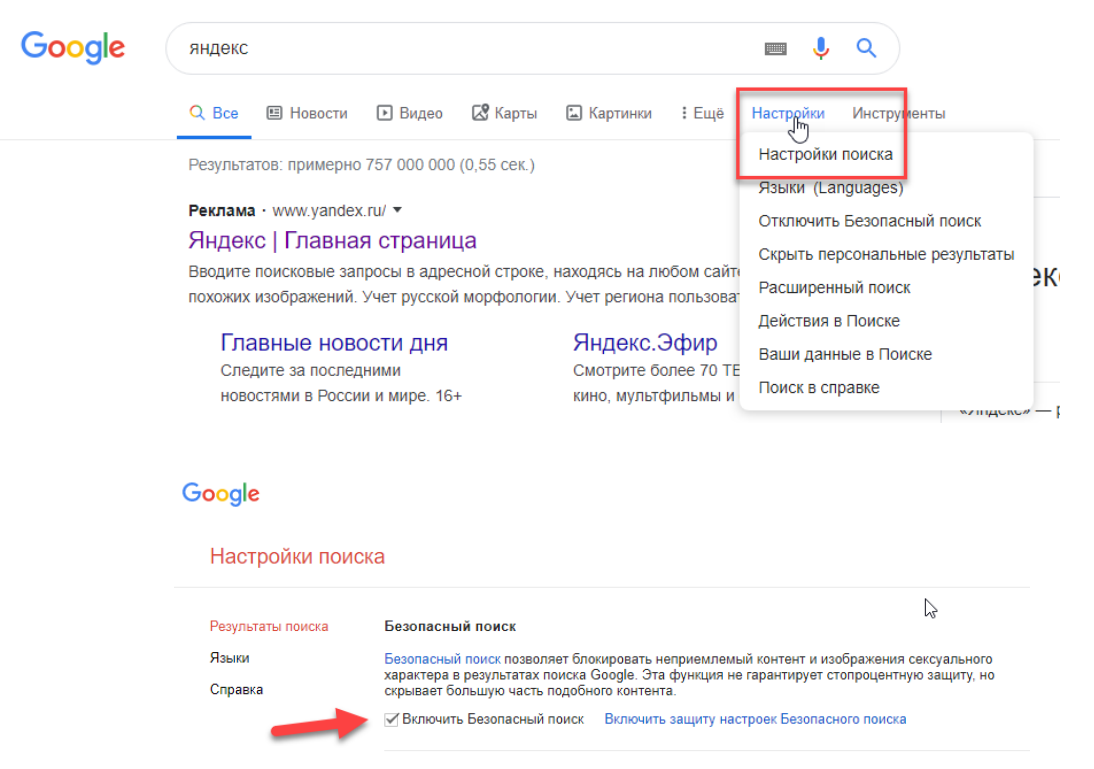

- Нас интересует первый же пункт Безопасный поиск. Что это такое, вы можете узнать из описания. Цель его та же, что и у Яндекса – сокрытие информации о сайтах для взрослых, сексуального контента и картинок. Для включения безопасного поиска, кликаем по ссылке «Включить защиту настроек безопасного поиска».
- После этого вас попросят ввести пароль от вашего аккаунта. Далее мы перейдем на страницу, где мы можем включить безопасный режим поиска, нажав на соответствующую клавишу.

## Безопасный поиск

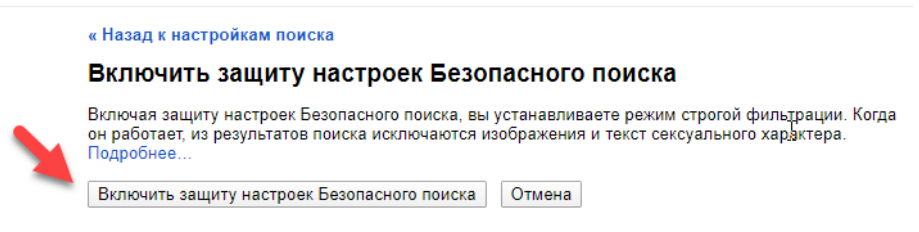

• Через несколько секунд перейдем на страницу, где нас уведомят о том, что теперь безопасный режим включен.

Отныне, вы и ваши дети стали более защищены от результатов нежелательного поиска.